# Nastavení AP módu.

#### Základ je aby jste měli měnič v AP módu a v levém horním rohu Vám svítilo **A**

Začneme přidáním nového zařízení:

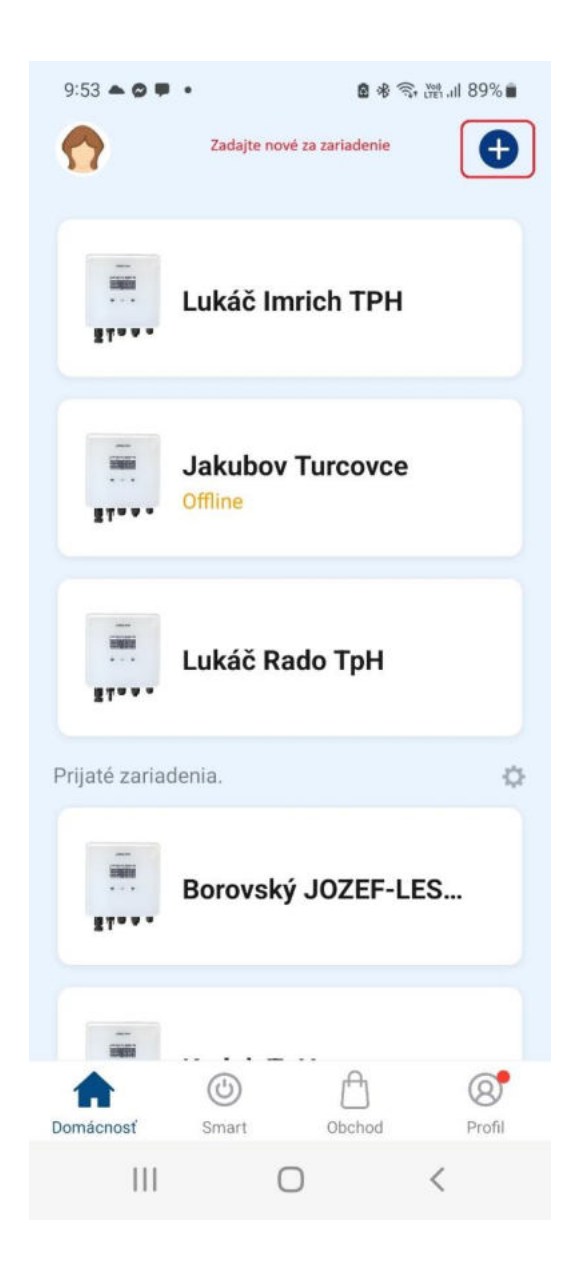

## V seznamu vyberte - iní WiFi

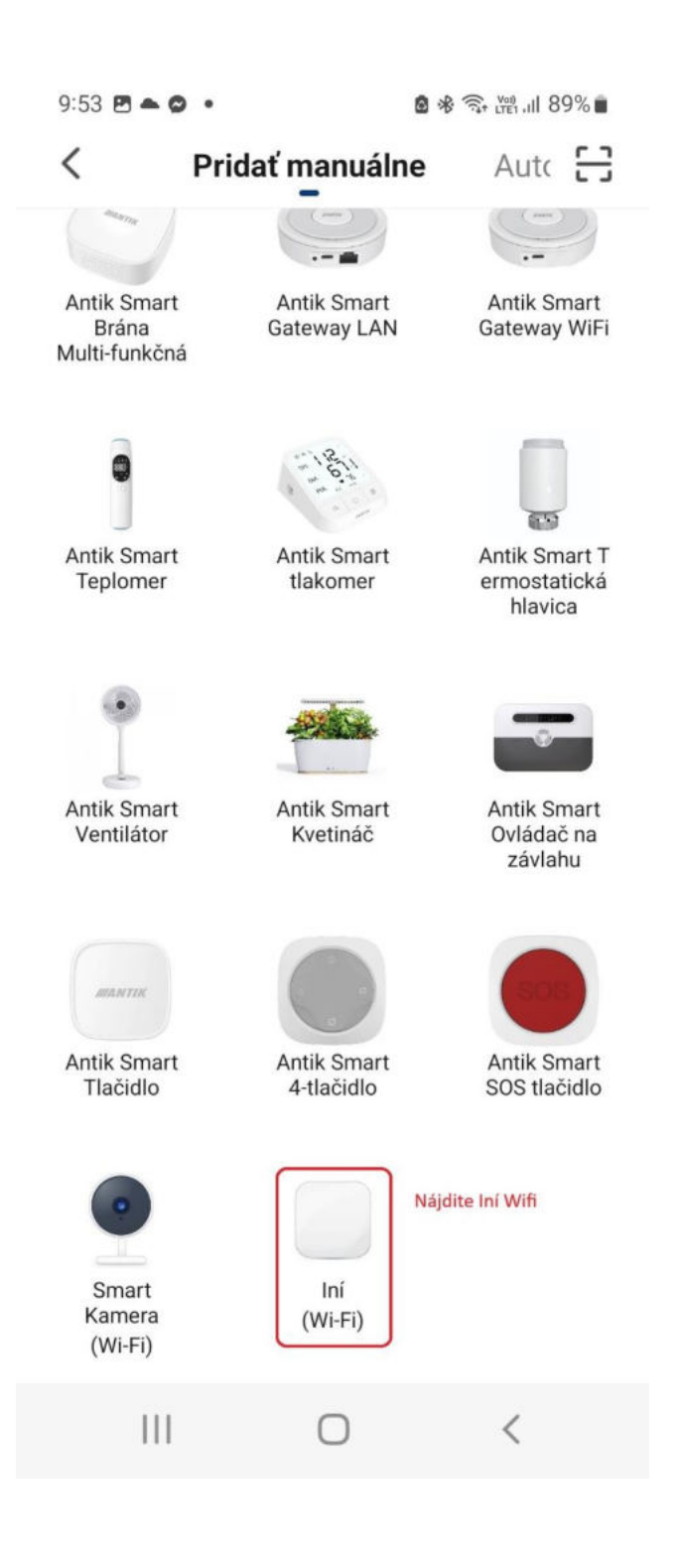

### Zadáte svou WIFI s heslem

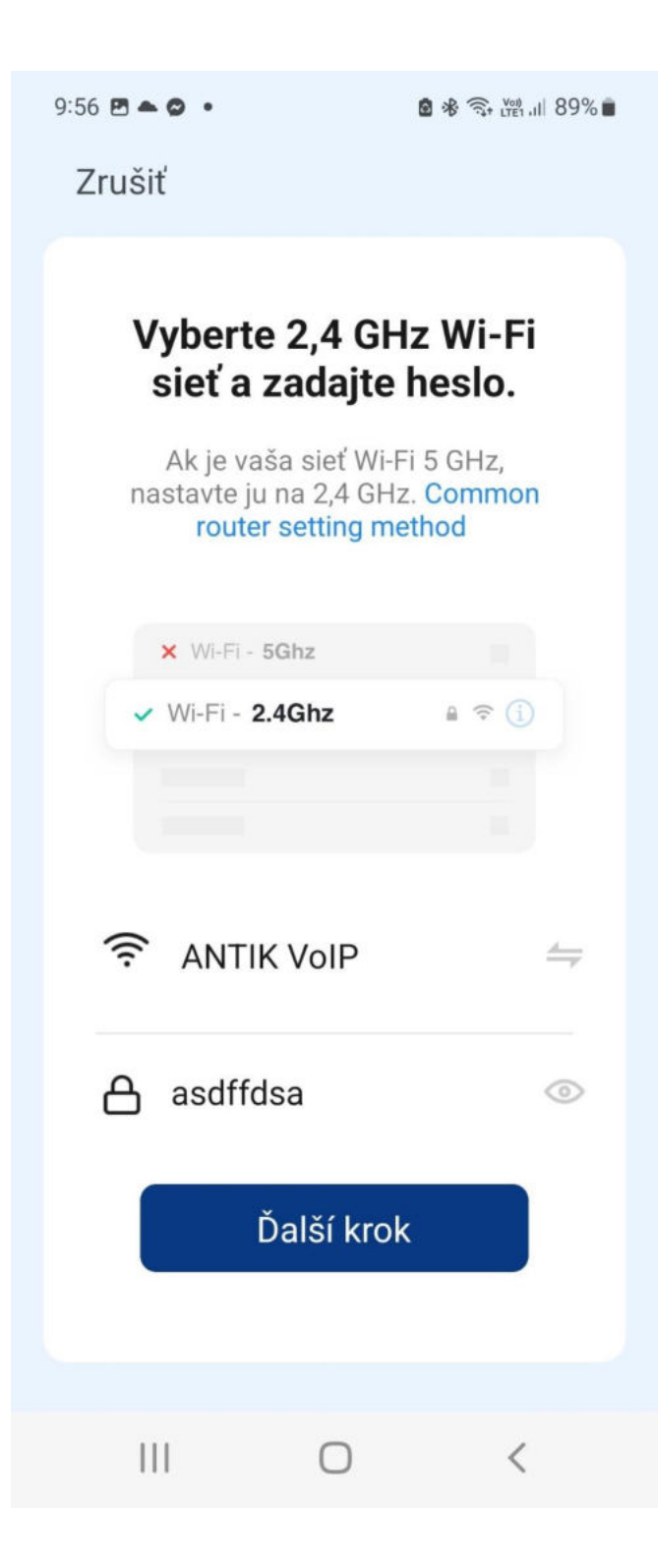

# POZOR!! Aplikace je v této fázi přednastavená na EZ mód -<br>prehodte na AP

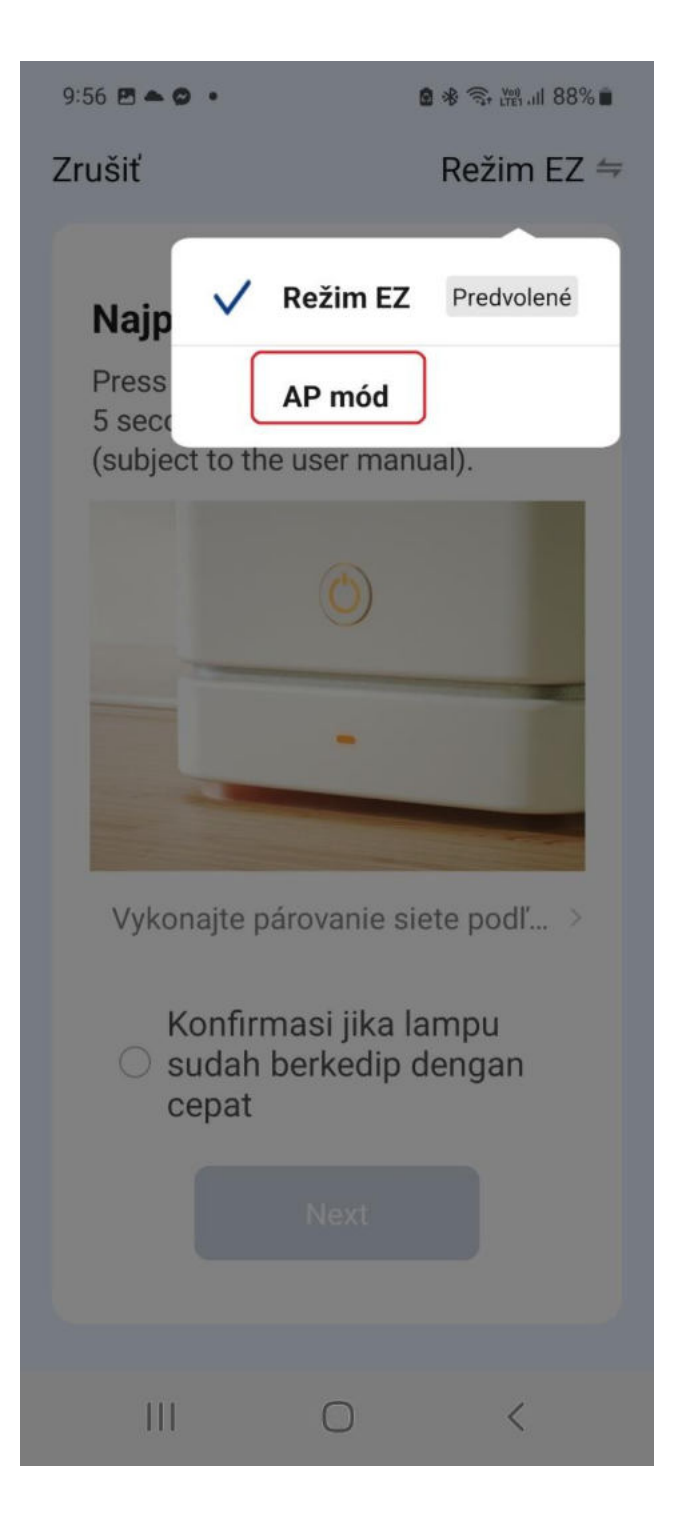

#### Tady uvidíte wifi s kterou komunikuje měnič. Jmenuje se např. SmartLife-XXXX. Na tu se připojte!!

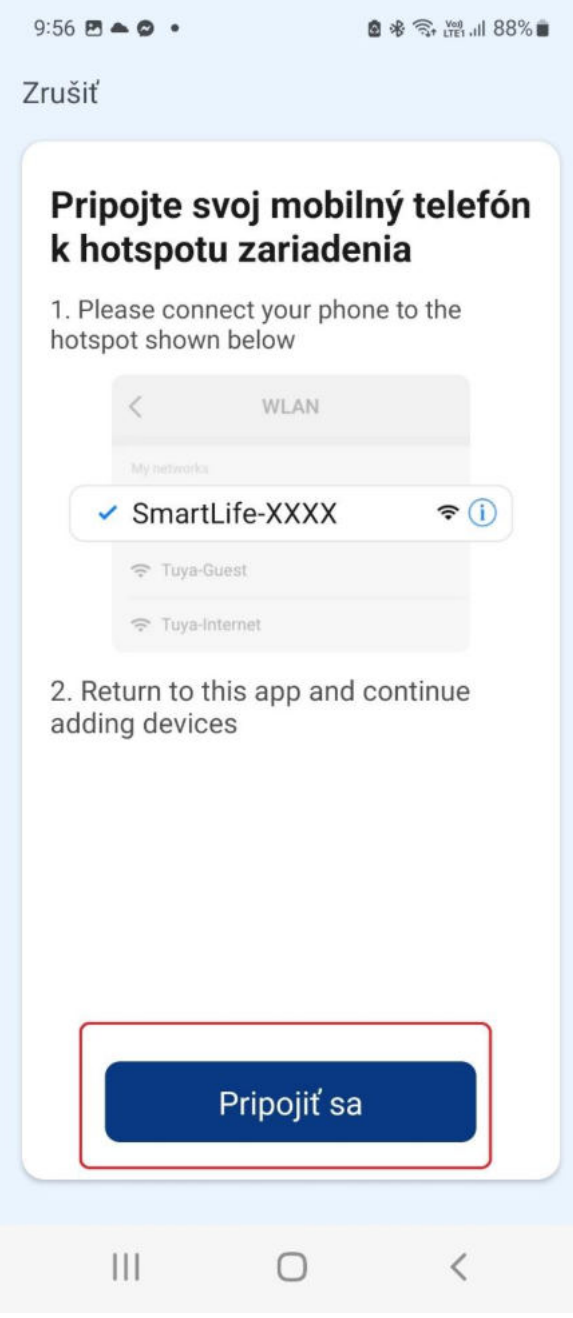

Zařízení nastaveno.